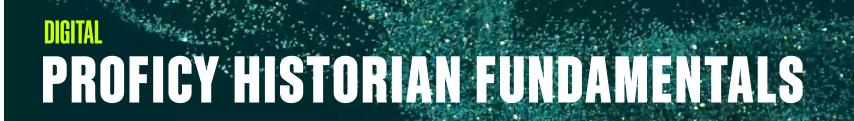

# Instructor-led Training

# Topics

• Understand the architecture and applications of Proficy Historian.

GE VERNOVA

- Configure Proficy Historian using Configuration Hub. Manage and configure data stores, archives and data collectors.
- Use Configuration Hub and the Command Line utility to manage Proficy Historian components.
- Create and explore a Historian Asset Model.
- Use Proficy Operations Hub and the Proficy Historian REST API.
- Use the Excel Add-In for data analysis and server administration.
- Utilize the Proficy Historian OLE DB Provider.
- Design and build a security strategy.
- Troubleshoot a Proficy Historian system.

# **Course Description**

The Proficy Historian Fundamentals course is designed to provide the student with a good working knowledge of the standard edition of Proficy Historian. Topics covered have an administration focus for the server-based tasks as well as a development and analysis focus for the client-based activities. The course provides lab time for building skills essential to developing and maintaining the Proficy Historian in a manufacturing environment.

# Who should attend?

This course is designed for process, automation, or instrumentation engineers and system integrators who will be developing, configuring, and using the Proficy Historian solution.

# Are there any pre-requisites?

Participants should have a working knowledge of industrial applications, Windows operating systems and Microsoft Excel.

# **Time Commitment**

16 hours

# Delivery Instructor-led (Distance learning or classroom)

# Part #

44A728312-345

Level Fundamentals

# Course Schedule

Click here for the latest details.

| 26 Historian Systems                                    | ×    | ₿ System 2 ×     | +[0 Sys  | tem 3 ×   | System 1 ×       | Syster       | n5 X ₿\$%     | stem 4 ×      | System 7 ×  | System 9 ×            |               |
|---------------------------------------------------------|------|------------------|----------|-----------|------------------|--------------|---------------|---------------|-------------|-----------------------|---------------|
| All Systems 🗸                                           | $^+$ | System Propertie | a Data S | tores (3) | Collectors (500) | Tags (13456) | Messages Cl   | lients (4)    |             |                       |               |
| Q, Search                                               |      | 66               |          |           |                  |              |               |               |             | Actions $\lor$        | Show Co       |
| System 1<br>10.2010.76.245                              |      | COLLECTOR NAME   | INE      | VERSION   | VREPORT RATE     |              | ♥ COMPRESSION | Yout of order | ¥REDUNDANCY | Start<br>Stop         |               |
| System 2<br>10.121.254.325                              |      | Filter           | r        | Filter    | Filter           | Filter       | Filter        | Filter        | Filter      | Restart               |               |
| *(0 System 3                                            |      | Collector 1      | 356AS    | V 5.0     | 0                | 0            | 5%            | 5%            | 5%          | Pause Data collection |               |
| No System 5<br>Win10HistSer                             |      | Collector 2      | 356AS    | V 5.3     | 0                | 0            | 2%            | 2%            | 2%          | Resume Dat            | a Collection  |
| 🛱 System 4                                              |      | Collector 3      | 356AS    | V 5.3     | 2                | 0            | 0%            | 0%            | 0%          | Clear Buffe           |               |
| 10.2010.76.245                                          |      | Collector 4      | 356AS    | V 5.0     | 5                | 0            | 0%            | 0%            | 0%          | Move Buffe            | r             |
| System 5                                                |      | Collector 5      | 356AS    | V 5.0     | 5                | 0            | 2%            | 2%            | 2%          | Change Der            | stination Sen |
| Win2016Hist24                                           |      | Collector 6      | 356AS    | V 5.3     | 0                | 0            | 0%            | 0%            | 0%          | 2345                  | 🖏 Nestart     |
| System 6<br>Win10HistSer                                |      | Collector 7      | 356AS    | V 5.3     | 0                | 0            | 5%            | 5%            | 5%          | 3467                  |               |
| *[ <sup>0</sup> System 7                                |      | Collector 8      | 356AS    | V 5.3     | 0                | 0            | 2%            | 2%            | 2%          | 2345                  |               |
| 10.121.254.325                                          |      | Collector 9      | 356AS    | V 5.0     | 0                | 0            | 2%            | 2%            | 2%          | 3467                  | 関 Reach d     |
| *[0 System 8                                            |      | Collector 10     | 356AS    | V 5.0     | 2                | 0            | 5%            | 5%            | 5%          | 3467                  |               |
| 10.2010.76.245                                          |      | Collector 11     | 856AS    | V 5.0     | 0                | 0            | 5%            | 5%            | 5%          | 2345                  | 🖾 Unable      |
| System 9                                                |      | Collector 12     | 856AS    | V 5.3     | 0                | 0            | 2%            | 2%            | 2%          | 3467                  |               |
| Win10HistSer                                            |      | Collector 13     | 856AS    | V 5.3     | 2                | 0            | 0%            | 0%            | 0%          | 2345                  | 🖾 Non Fut     |
|                                                         |      | Collector 14     | 856AS    | V 5.0     | 5                | 0            | 0%            | 0%            | 0%          | 2345                  |               |
| System 11<br>Win2016Hist24                              |      | Collector 15     | 856AS    | V 5.0     | 5                | 0 0          | 2%            | 2%            | 2%          | 2345                  | C Restart     |
|                                                         |      | Collector 16     | 856AS    | V 5.3     | 0                | . 0          | 0%            | 0%            | 0%          | 3467                  |               |
| *( <sup>0</sup> <sub>0</sub> System 12                  |      | Collector 17     | 856AS    | V 5.3     | 0                | 0            | 5%            | 5%            | 5%          | 3467                  |               |
| 10.2010.76.245<br>System 13<br>10.121.254.325           |      | Collector 18     | 856AS    | V 5.3     | 0                | 0            | 2%            | 2%            | 2%          | 2345                  |               |
|                                                         |      | Collector 19     | 856AS    | V 5.0     | 0                | 0            | 2%            | 2%            | 2%          | 3467                  | 🖾 Reach o     |
| 4 <sup>0</sup> <sub>0</sub> System 14<br>10.2010.76.245 |      | Collector 20     | 856AS    | V 5.0     | 2                | 0            | 5%            | 5%            | 5%          | 2345                  |               |
|                                                         |      | Collector 21     | 856AS    | V 5.0     | 0                | 0            | 5%            | 5%            | 5%          | 3467                  |               |
| System 15                                               |      | Collector 22     | 856AS    | V 5.3     | 0                | 0            | 2%            | 2%            | 2%          | 2345                  | 🖾 Non Fu      |
| Win10HistSer                                            |      | Collector 23     | 856AS    | V 5.3     | 2                | 0            | 0%            | 0%            | 0%          | 3467                  |               |
|                                                         |      | Collector 24     | 856AS    | V 5.0     | 5                | 0            | 0%            | 0%            | 0%          | 2345                  | 🖾 Restart     |
| <[0] System 17                                          |      | 4                |          |           |                  |              |               |               |             |                       |               |
|                                                         |      |                  |          |           |                  |              |               |               |             |                       |               |
|                                                         |      |                  |          |           |                  |              |               |               |             |                       |               |

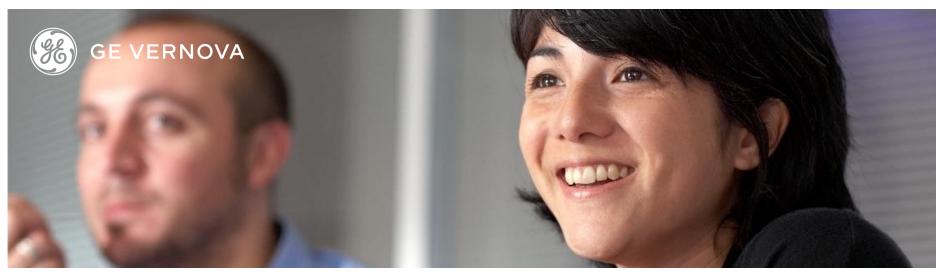

# Session 1

#### Introduction

Study the basic features and architecture of Proficy Historian. Review the design and licensing considerations for Proficy Historian.

### Architecture and Applications

Look at deployable Proficy Historian architectures and components. Navigate the Configuration Hub Plugin for Historian.

### **Datastores and Archives**

Configure and manage Historian Data Stores and Archives from Configuration Hub. Prepare the storage system on the Proficy Historian server.

### Session 2

### Collectors

Understand the range of collectors available to Proficy Historian and their functions. Add collector instances using Configuration Hub and the Command Line utility. Configure collectors properties in Configuration Hub.

### Tags

Add and monitor tags. Perform tag maintenance. Use the tag maintenance utilities.

### **Plant Data Collectors**

Explore available Plant Data Collectors. Add and configure the iFIX Collectors, OPC UA (DA) Collector, OPC (DA) Collector and the MQTT Collector.

# Session 2 (continued)

File Collector

Describe Historian File Collector functionality. Understand the features of the ETL option. Add tags and collect data using the Historian File Collector.

# Session 3

### Historian Asset Model

Learn to create a Historian data model using the Configuration Hub Model Page. Review the model structure and elements (Object types and instances). Study how to work with and visualize data model variables.

### Historian Clients and Data Reports

Understand the available Proficy Historian Clients. Explore how to install clients. Study how to effectively retrieve data and generate data reports with Configuration Hub.

### **Historian Web Clients and REST API**

Learn of the Web-based Clients installed with Proficy Historian. Explore Configuration Hub and the Historian Analysis App in Operations Hub. Study how to access and test the Historian REST API in Operations Hub.

### Historian Excel Add-In (Client)

Review the conventions of the Historian Excel Add-In. Configure and use Add-In for data retrieval and analysis.

# Session 3 (continued) Historian Excel Add-In (Admin)

Administer Historian tags, data messages and alarms using the Excel Add-In.

# Session 4

### Historian OLE DB

Study the OLE DB capabilities of Historian. Use the Interactive SQL tool to retrieve data from the Historian Server. Review managing alarms in Configuration Hub. Retrieve data using a Linked Server in MS SQL Server.

### **Historian Security**

Work with the layers of Proficy Historian Security. Configure Historian Server Security and Proficy Authentication Security. Investigate using central (LDAP) security accounts with both UAA and Historian Security. Explore both Server and Root Certificates used by the Historian Web-based Clients.

# EDUCATION SERVICES

### **EDGE Learning Portal**

Around the world and around the clock. <u>Click to visit the EDGE</u> <u>Click to browse the public catalog</u> <u>Click to request an account</u> <u>Click to find out more about Education Services</u>

Email us: training.ip@ge.com

# About GE Vernova

Building on over 130 years of experience and proven innovation, GE Vernova brings together and harnesses the collective power of GE's portfolio of energy businesses including Power, Wind, Electrification and Digital to focus on electrifying the world while simultaneously working to decarbonize it. With focus, GE Vernova is accelerating the path to more reliable, affordable, and sustainable energy, while helping our customers power economies and deliver the electricity that is vital to health, safety, security, and improved quality of life. www.gevernova.com

# About GE Vernova's Digital Business

GE Vernova's Digital business is putting data to work to accelerate a new era of energy. We deliver the platforms and intelligent applications necessary to accelerate electrification and decarbonization across the energy ecosystem – from how power is created, how it is orchestrated, to how it is consumed. More than 20,000 customers around the globe use our software to help plan, predict, manage, and optimize operations today for a sustainable tomorrow.

www.ge.com/digital

© 2023 GE Vernova and/or its affiliates. All rights reserved.